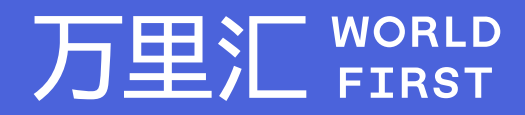

# **收款账户绑定 -Amazon JP**

如果您对相关操作有任何疑问,请随时联系您的客户经理或致电万里汇(WorldFirst)客服400 976 6666,我们非常乐意为您解答 万里汇(WorldFirst)现已优化WFO后台提款流程,带给您更便捷、更流畅的操作体验

### 万里汇(WorldFirst)简介

万里汇(WorldFirst)2004年成立于英国伦敦,一直致力于为全球中小企业提供更优质的支付服务。2019年, 万里汇(WorldFirst)加入蚂蚁集团成为其全资子公司后,继续与具备资质的境内机构合作,为广大跨境电商卖 家和中小企业提供更加快捷、方便和实惠的跨境收款服务。截至2021年3月31日,迄今已为全球650,000客户, 处理逾850亿英镑的资金交易。

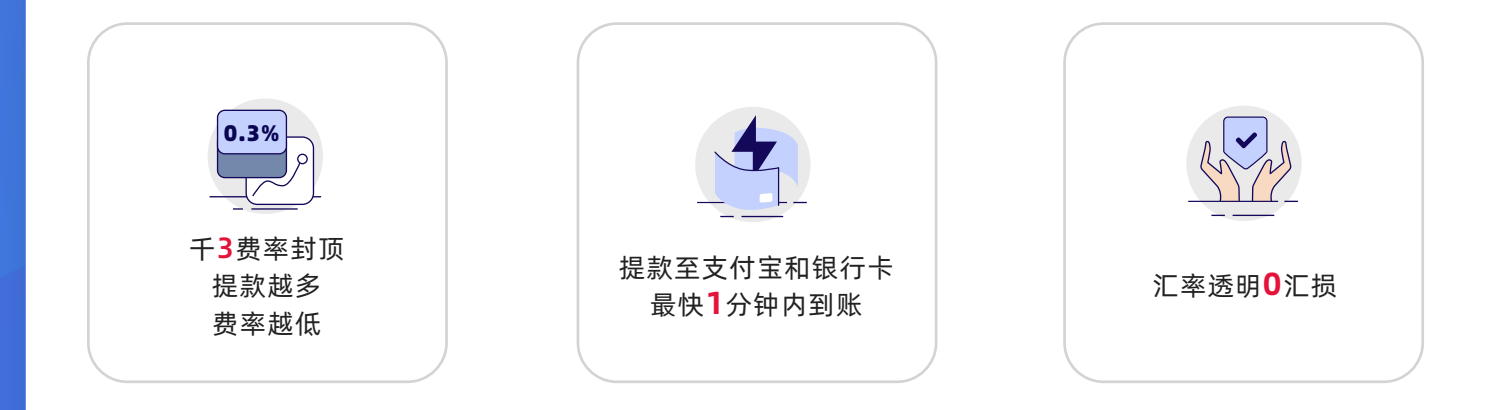

## **Amazon日本站点后台绑定操作指引**

**轻松几步,即可使用万里汇(WorldFirst)提取Amazon日本站点款项。**

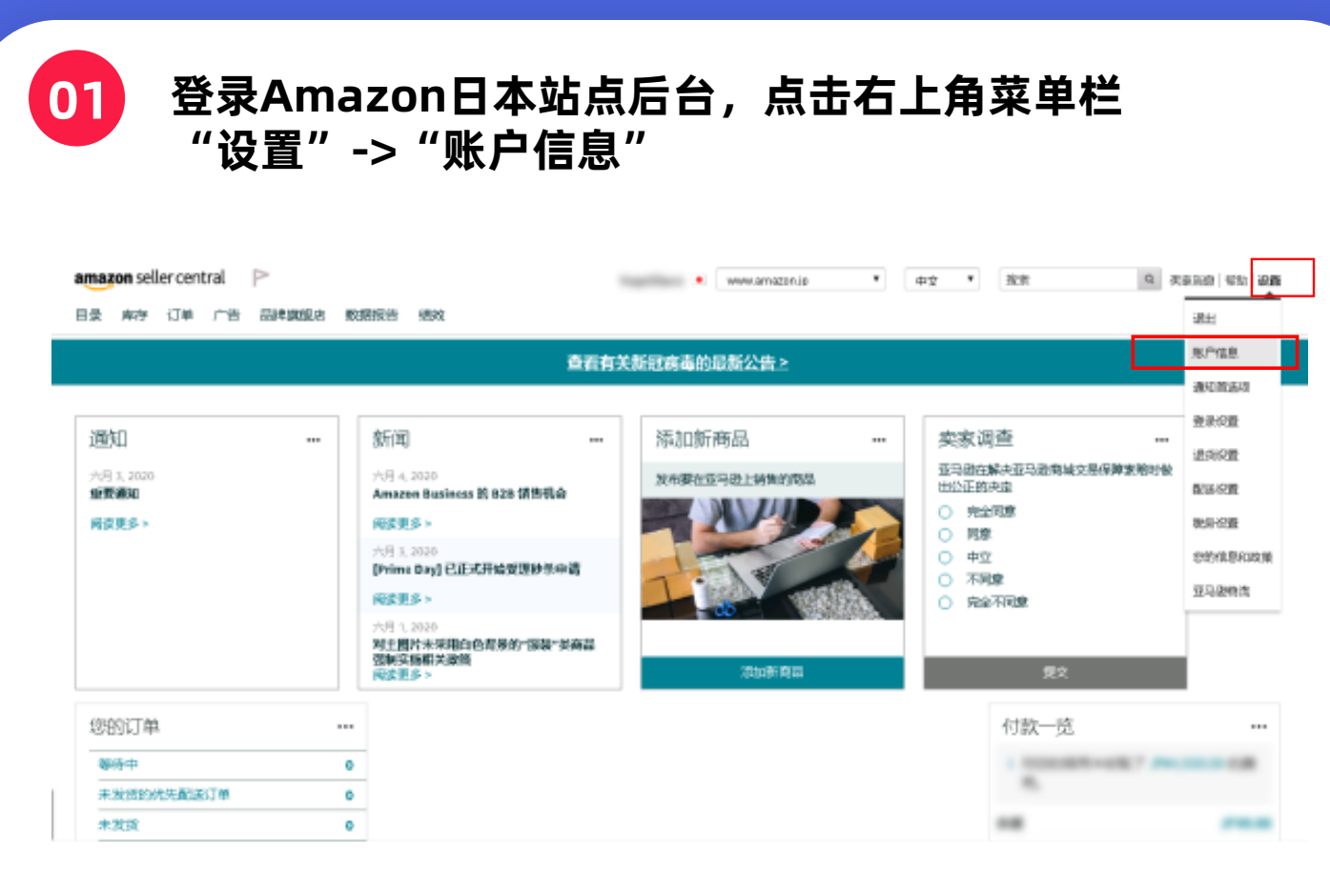

**02 点击页面中间付款信息板块中的"存款方式"**

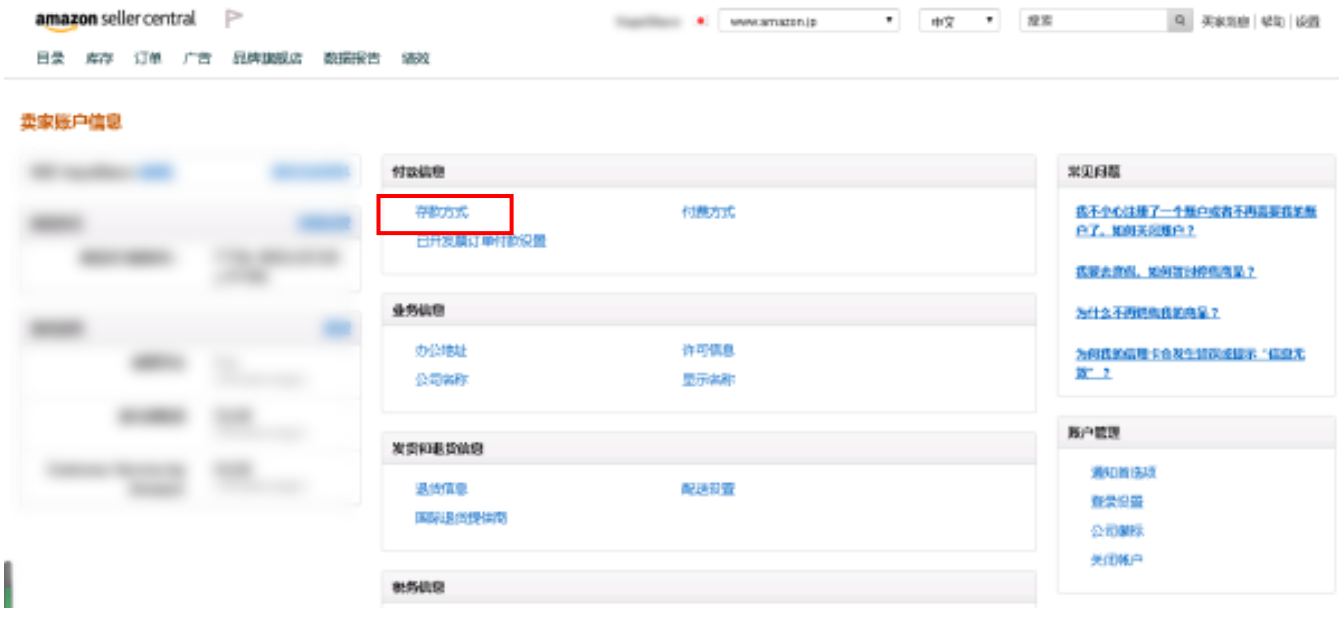

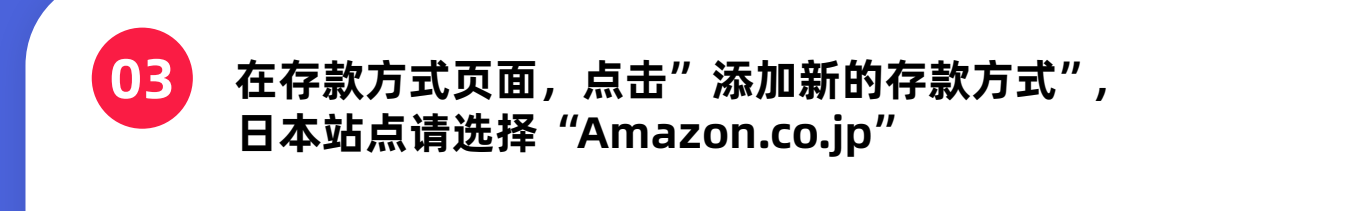

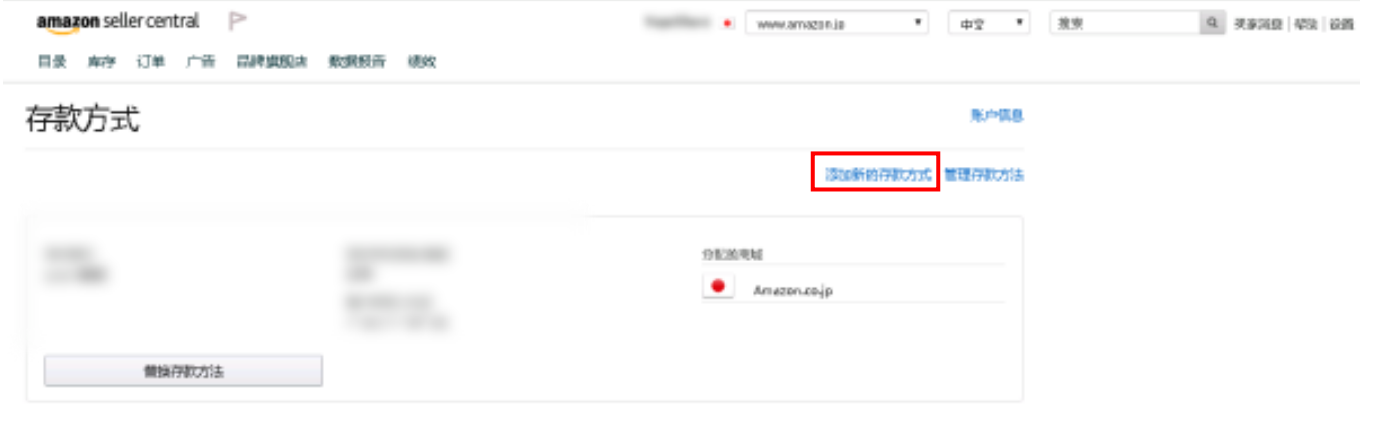

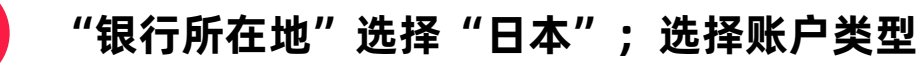

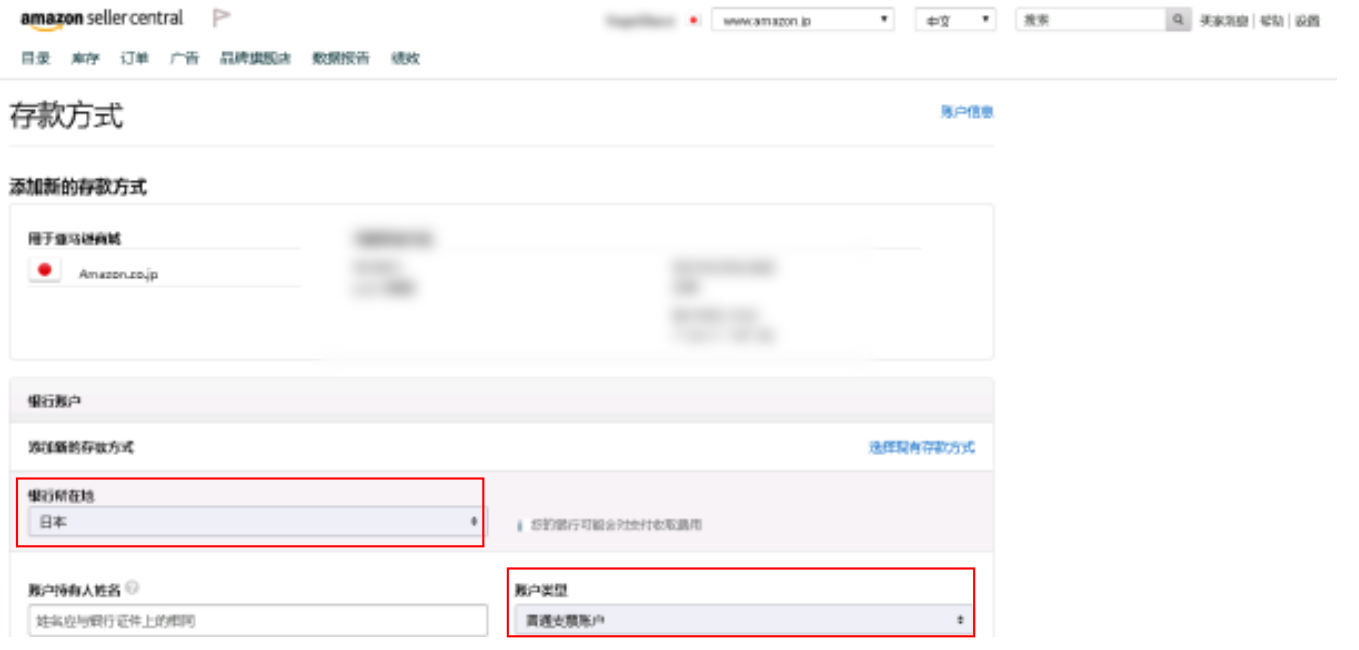

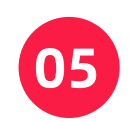

# 在同一页面的下方,填写持有人姓名,银行代码,分行代码 银行账号,重新输入银行账号;

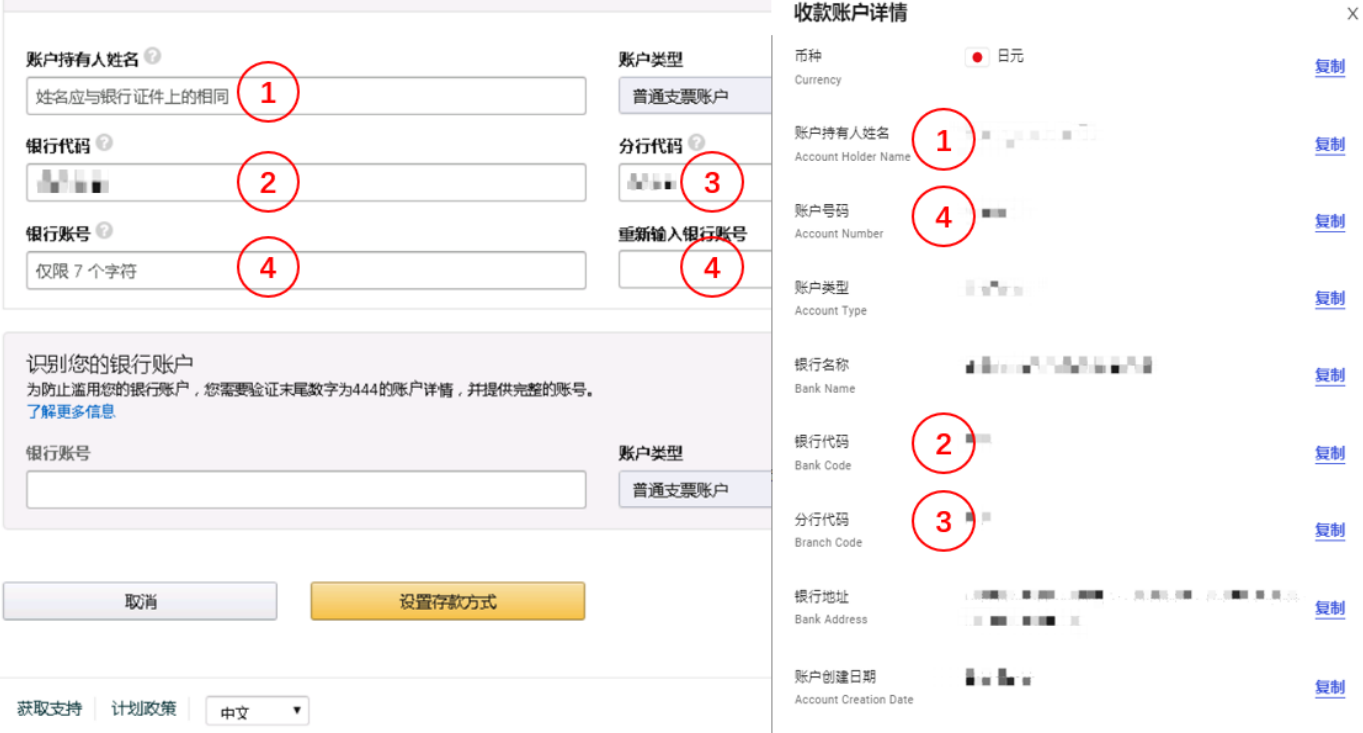

**06 填写完毕后,若您之前已在Amazon后台添加过日元收款账号 则需要在"识别您的银行账户"中,根据提示,输入您原银行账号 随后点击"设置存款方式",完成 若您之前没有在Amazon后台添加过日元收款账号 则直接点击"设置存款方式",完成**

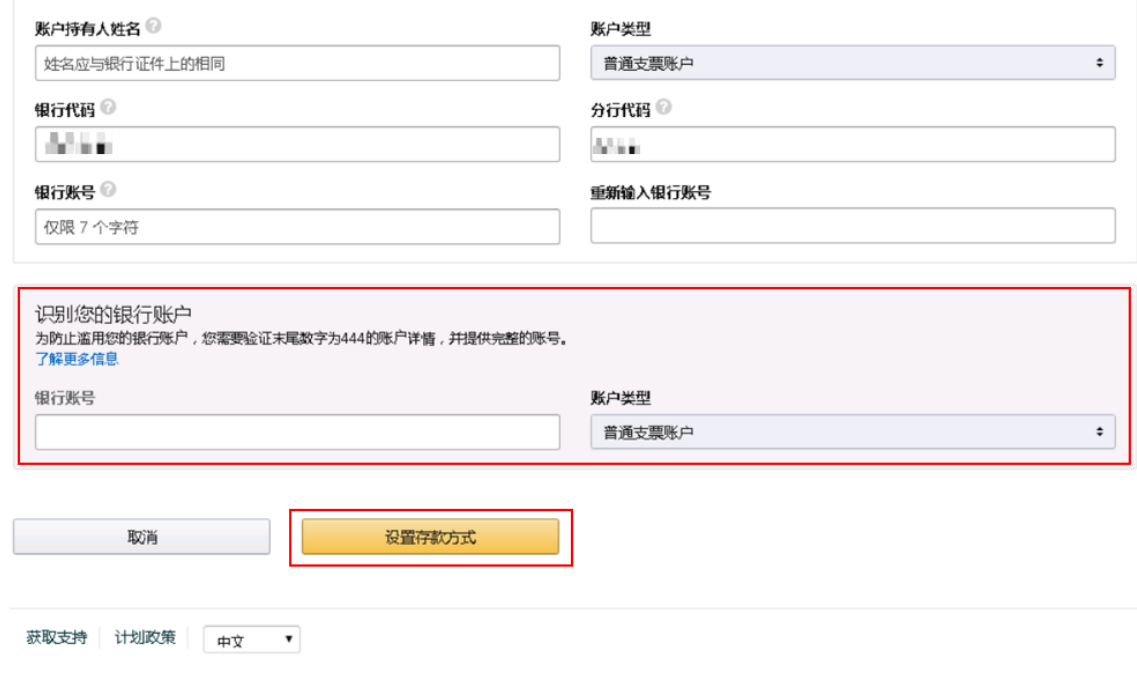

## **请登录万里汇(WorldFirst)官网,查阅您的日元账号详情:**

进入官网并点击官网左侧【店铺管理】

 $T = \mathbf{H} \times \mathbf{F}$  world

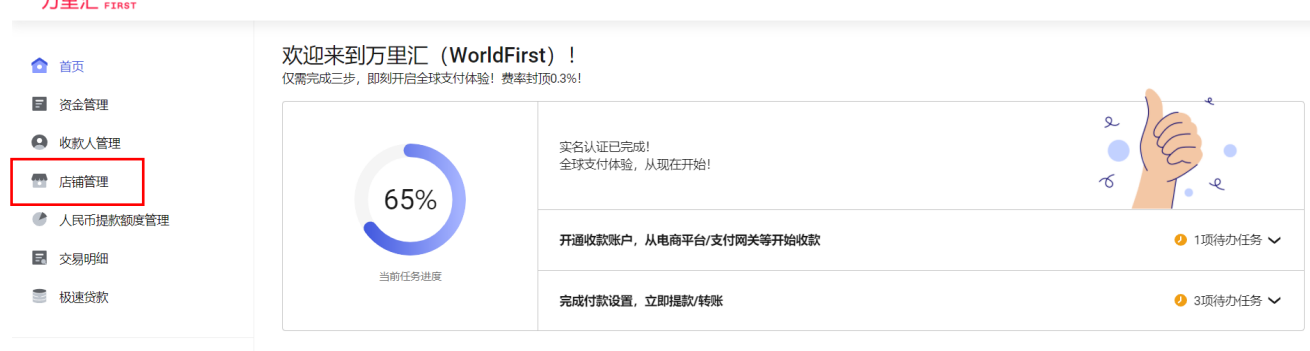

选择对应店铺并点击【详情】

#### 万里汇 WORLD

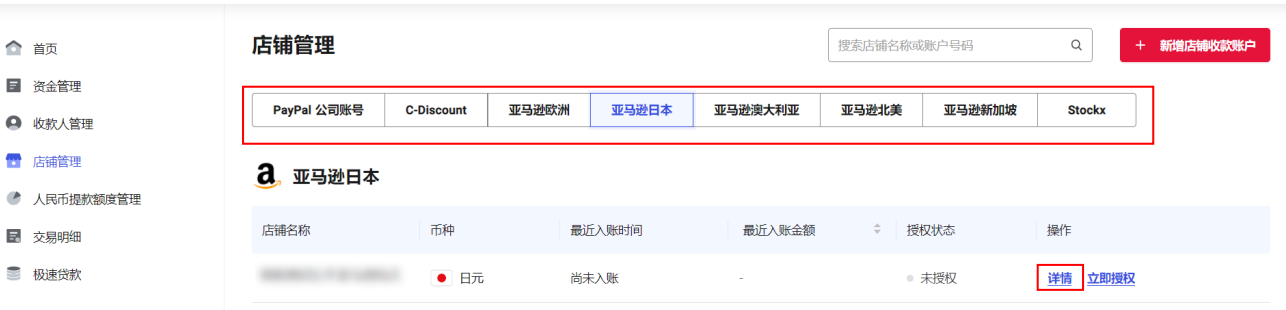

 $\mathfrak{L}% _{G}^{\alpha}(\mathbb{R}^{2})$ 

点击【查看账户详情】

#### 万里汇 YORLD

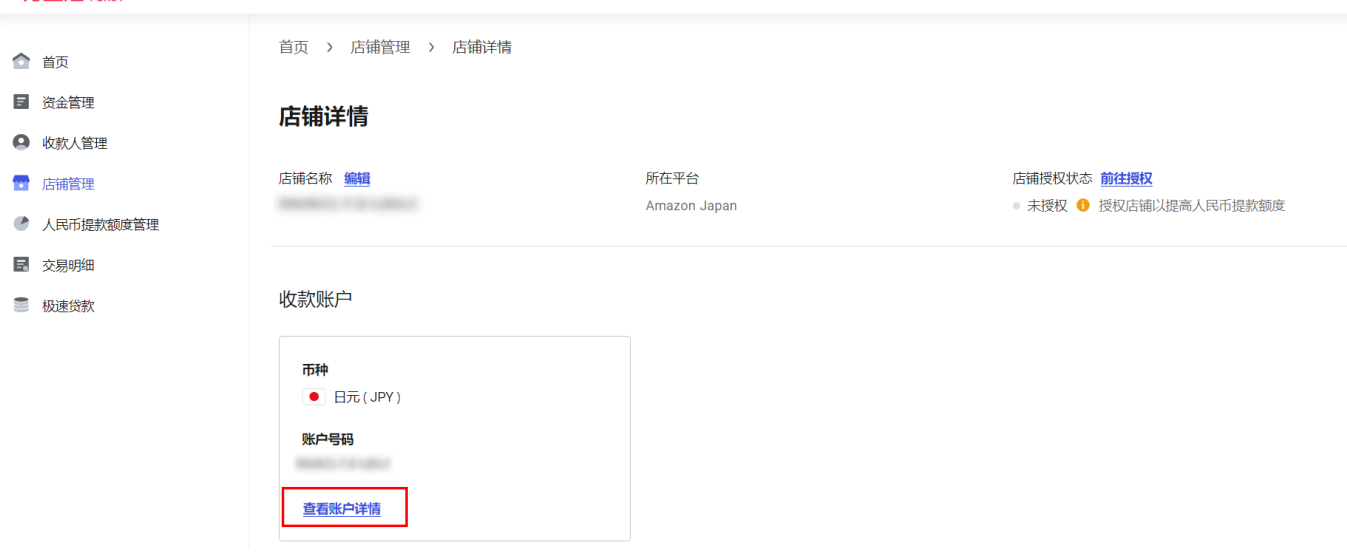

查看账户信息

#### 收款账户详情

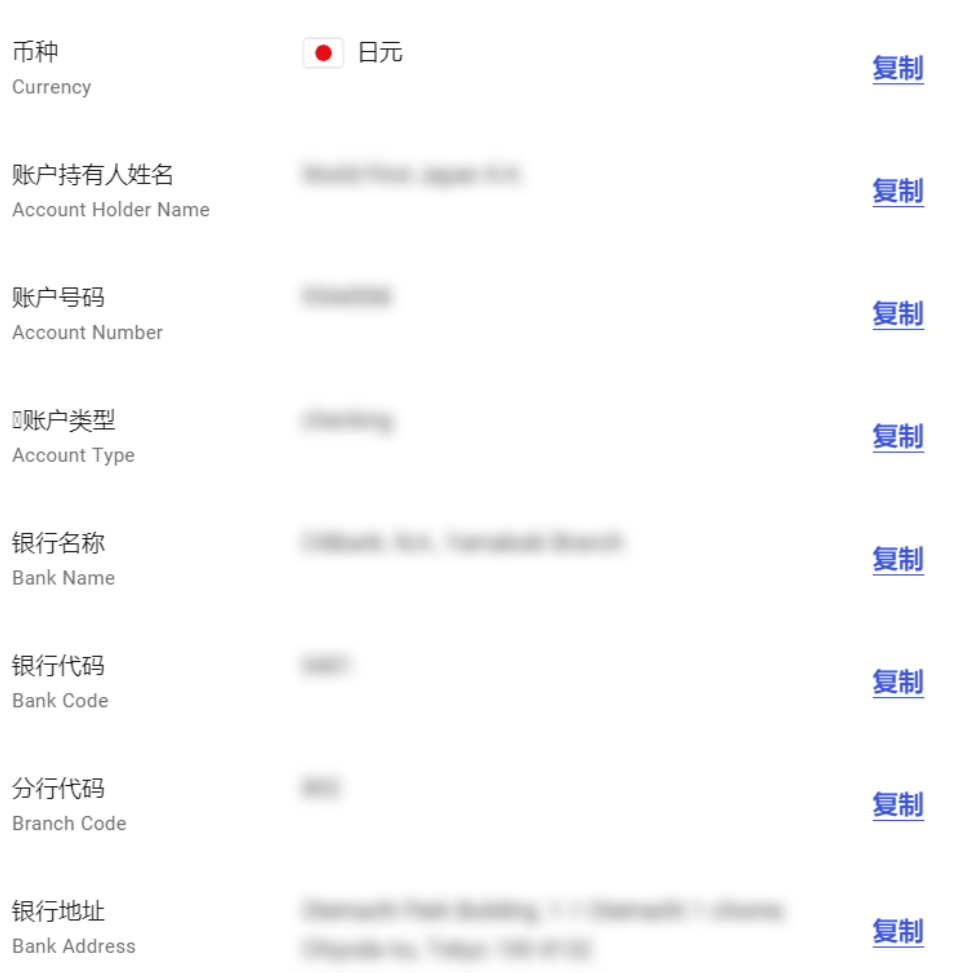

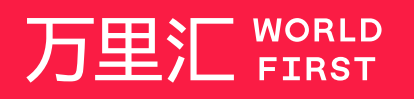

我们的工作时间为 周一至周日 09:00-21:00

客服热线 400 976 6666 客服邮箱 enquiries.asia@worldfirst.com worldfirst.com.cn

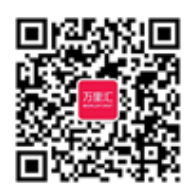

 $\bar{ }$